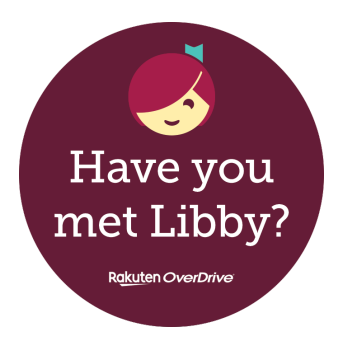

## **A quick guide to Libby… our e-book & audiobook app!**

## **What is Libby?**

**Libby is a free app where you can borrow e-books and audiobooks, using your library card. The app is downloadable to suitable devices such as phones, tablets, iPads, iPhones etc. It can be downloaded to some computers and laptops. If your computer is new enough, you can also use Libby in your browser by going to www.libbyapp.com, older computers can try epukapuka.overdrive.com**

#### **Who can use Libby?**

**Anyone with a Libraries Horowhenua membership or e-membership, and a suitable device. (Phones, tablets, iPhones, iPads, laptop, computer etc.)**

#### **What is needed?**

- **A library card with a password set to it. Libby will ask for a 'pin' but our passwords will also work.**
	- **No fines exceeding the borrowing cap on the card.**
- **A suitable device and connection to Wi-Fi / internet, for downloading the app and logging in. You do not need Wi-Fi all the time, books will download and you can read them offline.**

## **How do you use Libby?**

- **Download Libby from the App Store (Apple) or the Play Store (Android) or Microsoft, depending on your device.**
- **Open Libby, and select the Library. We are called Horowhenua Library, part of the Lower North Island group.**
	- **Use your card number and password to log in.**
		- **Start browsing!**

# **Enjoy!**

- **You can issue e-books and audiobooks using Libby, or place holds if they are out.**
- **You can adjust font size, font type and background colours for ease of reading.**
- **Libby is very user friendly. No need to worry about overdues; items return themselves! The 'library' section is where you browse books, the 'shelf' section is where your issues are kept.**

## **Want to know more?**

- **If you have questions, please feel free to email me [lealaf@horowhenua.govt.nz](mailto:lealaf@horowhenua.govt.nz)**
- **Check out the help Libby help page on our website: https://www.tetakere.org.nz/Your-Library/Digital-**

**Resources/Apps/Libby?transfer=27a9b08c-e2f0-434e-99ec-**

**d52456ba3fce or access via Your Library > Digital Resources > Apps > Libby.**

• **Check out the Libby help page on their website: https://help.libbyapp.com/en-us/index.htm**

## **Things to note:**

- **Libby is an app, you can't download it to e-Readers, these work a bit differently. For help with e-Readers, check out the OverDrive site https://epukapuka.overdrive.com/ or https://help.overdrive.com/enus/home.htm or send me an email on lealaf@horowhenua.govt.nz**
- **If you can't download apps, you can still access our digital catalogues through your web browser here: epukapuka.overdrive.com or www.libbyapp.com**

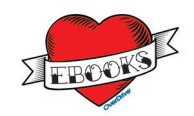